## **การนำ Facebook Messenger มาวางที่หน้าเว็บไซต์(ข้อมูล ณ วันที่ 15 มีนาคม 2567)**

- 1. แจ้งความประสงค์ ขอติดตั้ง Module Facebook Messenger ต่อเจ้าหน้าที่ดูแลระบบ
- 2. เมื่อเจ้าหน้าที่ติดตั้ง Module เสร็จเรียบร้อยจะปรากฏดังภาพ โดยสามารถเข้าไปดูได้ที่ โมดูลเว็บไซต์ จะมีหัวข้อ JMP FB Messenger Live Chat

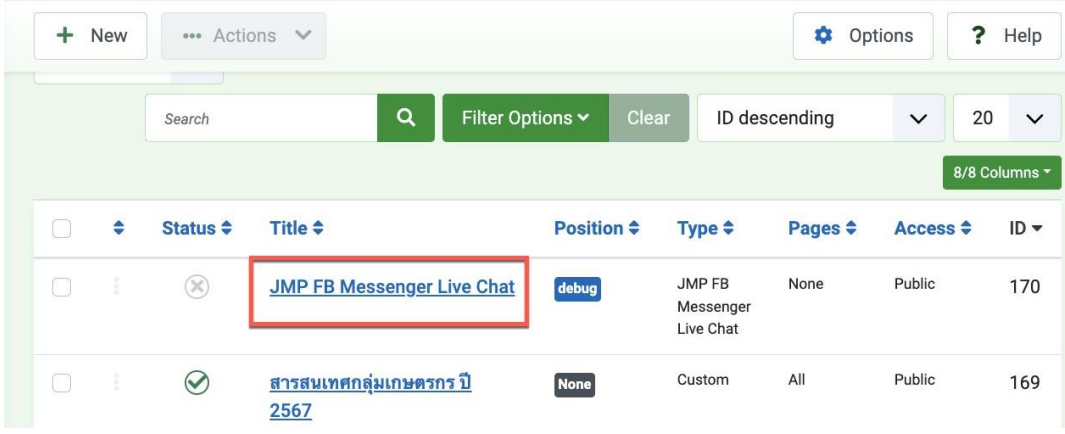

3. ให้นำ ID ของ facebook Page มากรอกใน Module JMP FB Messenger Live Chat โดยสามารถตรวจสอบ ID facebook ได้ที่ facebook Page เลือกเมนู เกี่ยวกับ > ความโปร่งใสของเพจ > ID เพจ ได้ดังภาพ

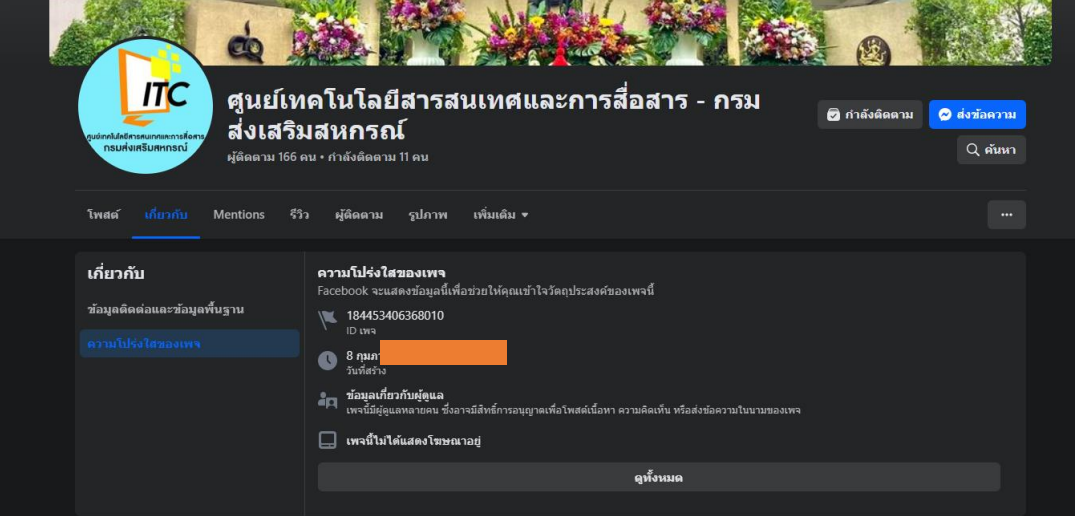

4. จากนั้นคลิกเข้าไปที่ Module JMP FB Messenger Live Chat แล้วนำ ID เพจมากรอก จากนั้นให้บันทึก

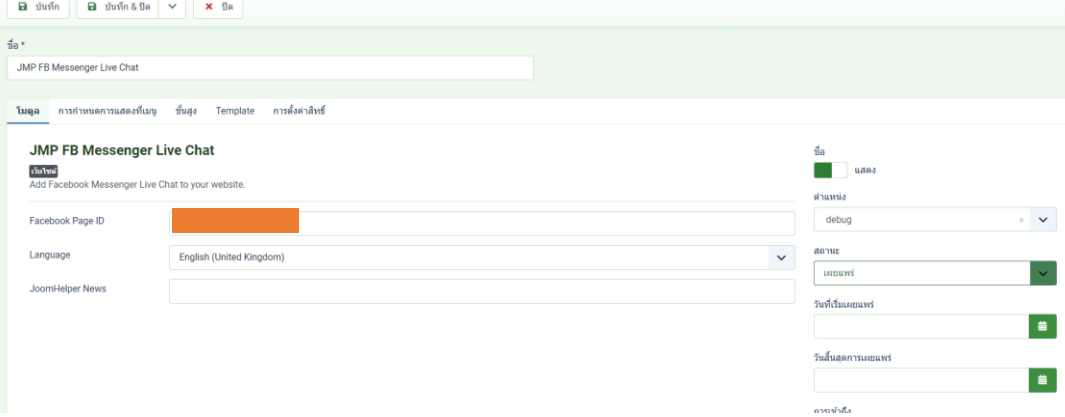